## John-F.-Kennedy-Schule

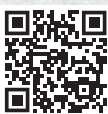

## Webseite:

https://graefewirtschaft.clients.pca.de

Scan me!

Einrichtungs-Nr.: 107C01

## Anmeldung im Webportal

Rufen Sie im Internet die oben aufgeführte Webseite zum Kantinenportal auf oder scannen Sie den QR-Code ein.

Wählen Sie bei Bedarf eine andere Sprache aus. **<sup>1</sup>**

### Klicken Sie auf "Anmelden". **<sup>2</sup>**

Geben Sie im Feld Einrichtungs-Nr. **3** die oben bei Einrichtungs-Nr. aufgeführte Zeichenfolge ein und klicken Sie dann auf "Weiter >>". **<sup>4</sup>**

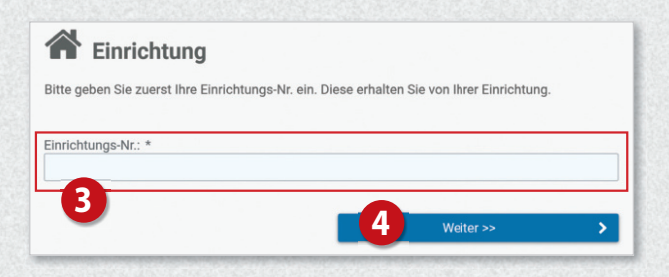

#### Klicken Sie nun auf die Schaltfläche

#### "Registrierung: Eltern und Kind". **<sup>5</sup>**

Füllen Sie anschließend das Formular **<sup>6</sup>** aus: Geben Sie zunächst die Daten des Kindes ein und klicken Sie dann auf "Weiter >>". **<sup>7</sup>**

Auf der nachfolgenden Seite **<sup>8</sup>** geben Sie nun Ihre eigenen Daten ein und schließen Sie Ihre Eingabe mit Klick auf "Weiter >>" ab. **<sup>9</sup>**

Sie erhalten im Anschluss per E-Mail eine einmalige PIN an Ihre im System hinterlegte E-Mail-Adresse.

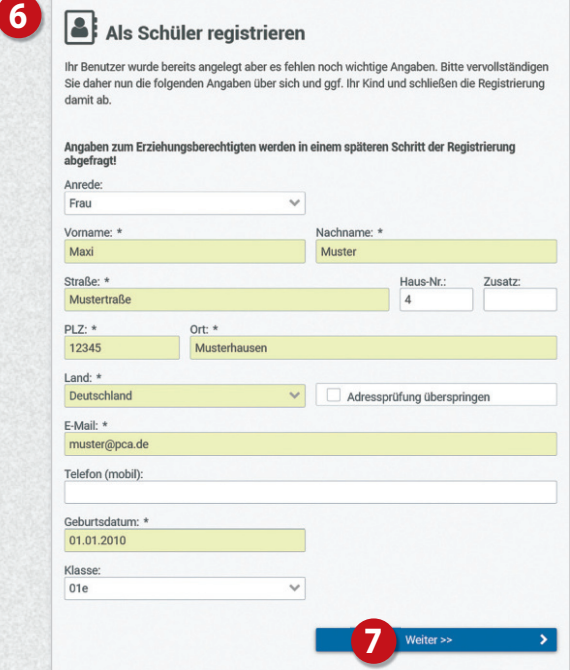

# Graefewirtschaft

## Anleitung zur Nutzung des Kantinenportals für die Klassen 0 bis 6

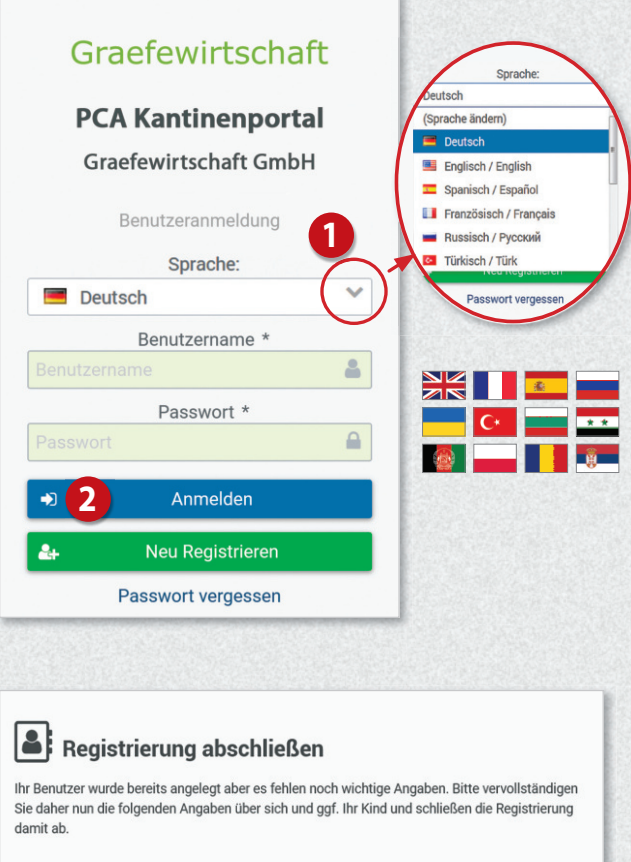

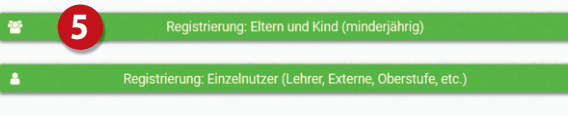

#### Angaben zum Erziehungsberechtigten Da der Benutzer minderjährig ist, geben Sie nun bitte Ihre vollständigen Daten als Erziehungsberechtigter an Anrede Akademischer Titel:  $\vee$  (Ohne) Frau

**8**

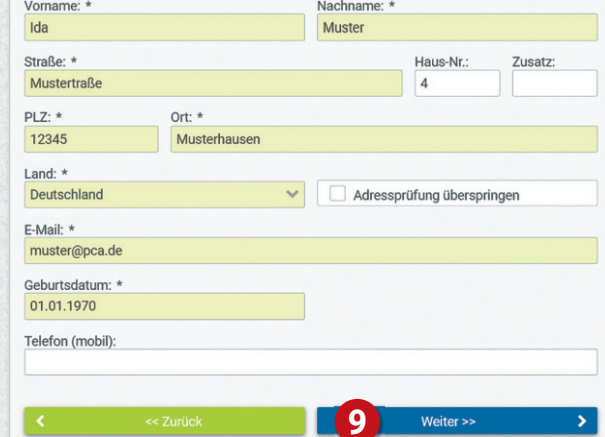

 $\overline{\phantom{0}}$ 

Auf der nächsten Seite geben Sie diese PIN in das dafür vorgesehene Feld ein. **<sup>10</sup>**

Setzen Sie anschließend die Häkchen bei "Datenschutzerklärung" **<sup>11</sup>** und "Allgemeine Geschäftsbedingungen".  $\Phi$ Klicken Sie dann auf "Weiter >>". **<sup>13</sup>**

Füllen Sie auf der nachfolgenden Seite die restlich Felder des Anmeldeformulars aus (z.B. zu Allergen

Nach Abschluss der Anmeldung werden Ihnen Ihre Zugangsdaten zum Webportal angezeigt.

Zusätzlich erhalten Sie die Zugangsdaten auch pe E-Mail.

Sie werden bei der ersten Anmeldung aufgeforde Ihr Passwort zu ändern. **<sup>14</sup>**

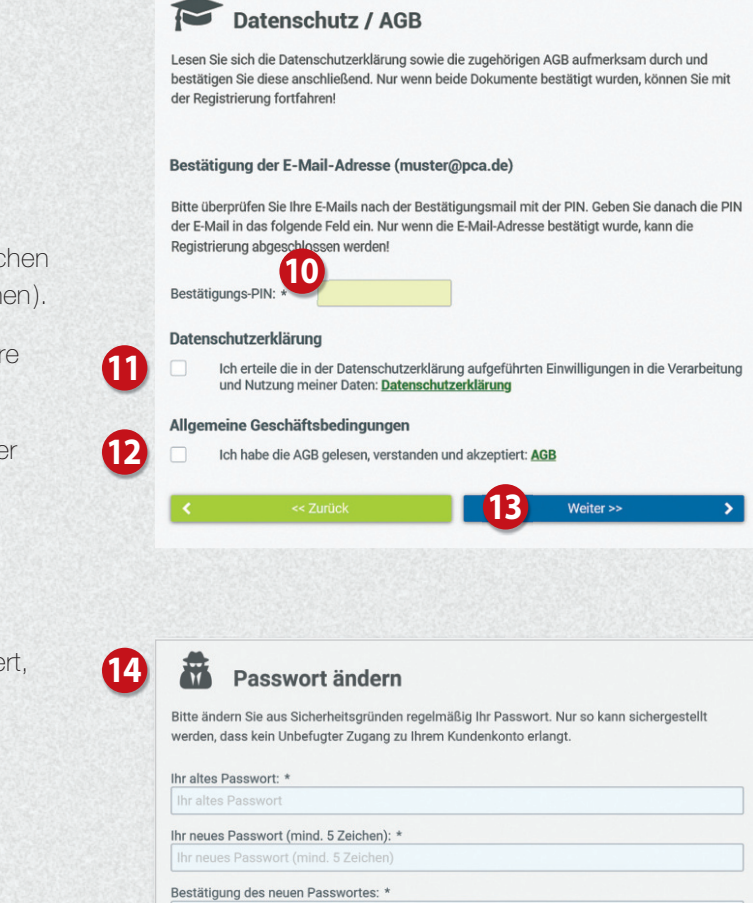

Sie haben nun Zugriff auf die unterschiedlichen Bereiche des Webportals über das Menü auf der linken Seite. **15**

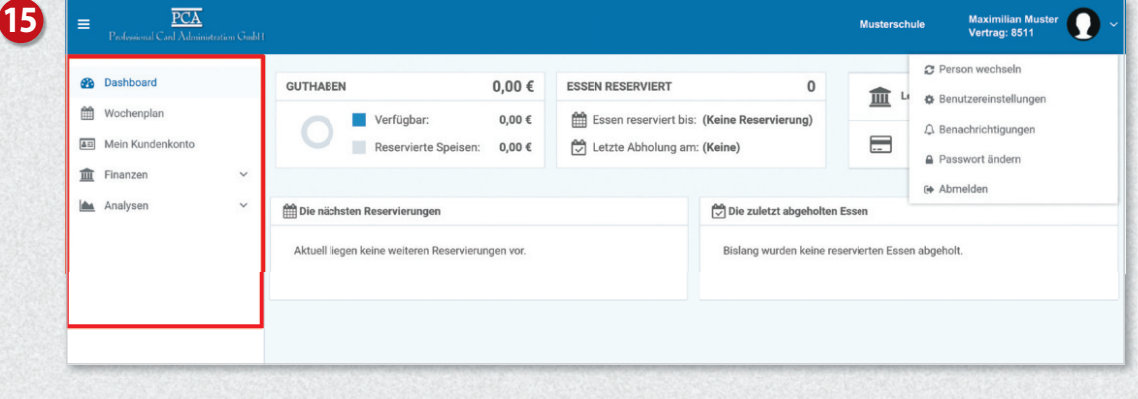

## Allgemeiner Hinweis zur Reservierung von Essen

Seit dem 01.08.2019 haben alle Kinder an Berliner Grundschulen (Klassen 0-6) Anspruch auf ein kostenloses Schulmittagessen. Die Leistung wird durch das Land Berlin erbracht.

Für Sie wurde eine Dauerreservierung eingerichtet. Es besteht die Möglichkeit, das Mittagessen für einzelne Tage abzubestellen.

# Bedienung per App

Die meisten Funktionen stehen Ihnen auch in der App "PCA Kantine" zur Verfügung. Die App kann kostenlos aus dem Google-Android Playstore oder dem Apple App Store heruntergeladen werden. Scannen Sie dazu einfach mit Ihrem Handy den passenden QR-Code:

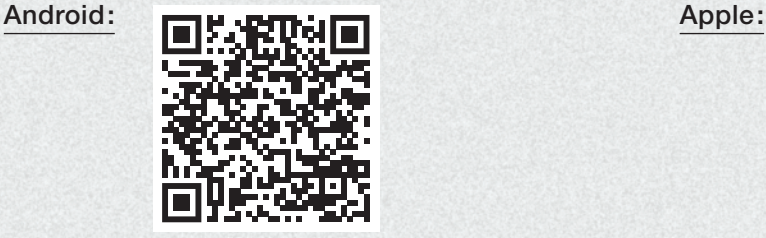

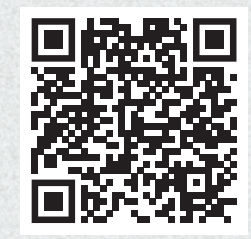

Nach erfolgreicher Anmeldung und Vervollständigung Ihrer Daten, empfiehlt es sich, die App zu nutzen. Zum Benutzen der App werden dieselben Zugangsdaten wie zur Anmeldung im PCA-Webportal (Benutzername und Passwort) verwendet.

# Weitere Informationen

Viele weitere Informationen rund um das Thema Essensbestellung finden Sie in mehreren Sprachen unter dem nachfolgenden Link: https://doc.pca.de/canteen/user

# Service bei Fragen

Für Fragen steht Ihnen das Team im Servicecenter der PCA unter schule@pca.de oder der Telefonnummer 040-654 983 64 gern zur Verfügung.